- [Aktuell seit 6.2](#page-0-0)
- $\bullet$  [< 5.x](https://wiki.ucware.com/archiv/6_1/benutzerhandbuch/ansagen/freigeben)

<span id="page-0-0"></span>[v.6.2,](https://wiki.ucware.com/vers/v.6.2?do=showtag&tag=vers%3Av.6.2) [UCC-Client,](https://wiki.ucware.com/gui/ucc-client?do=showtag&tag=gui%3AUCC-Client) [Ansage](https://wiki.ucware.com/func/ansage?do=showtag&tag=func%3AAnsage)

## **Ansage freigeben**

## **Hinweis:**

Für diese Funktion benötigen Sie Zugriff auf mindestens eine Audio-Gruppe. Die dafür [erforderlichen Einstellungen](https://wiki.ucware.com/adhandbuch/benutzer_gruppen/berechtigung/upload_audio) übernimmt der Administrator der Telefonanlage.

Im UCC-Client haben Sie die Möglichkeit, Ihre [hochgeladenen](https://wiki.ucware.com/benutzerhandbuch/ansagen/hochladen) oder [aufgenommenen](https://wiki.ucware.com/benutzerhandbuch/ansagen/aufnehmen_uccc) Ansagen innerhalb sogenannter Audio-Gruppen freizugeben. Der Administrator kann ausgewählte Benutzer und/oder Warteschlange zur Verwendung der Gruppen-Inhalte berechtigen. Dadurch stehen Ihre Ansagen bei Bedarf auch für andere Funktionen der Telefonanlage zur Verfügung.

Wenn Sie eine neue Ansage **hochladen**, können Sie diese zugleich in einer Audio-Gruppe freigeben. Lesen Sie dazu den Artikel [Ansage](https://wiki.ucware.com/benutzerhandbuch/ansagen/hochladen) [hochladen.](https://wiki.ucware.com/benutzerhandbuch/ansagen/hochladen)

Um eine Ansage nachträglich bzw. in einer anderen Audio-Gruppe freizugeben, gehen Sie wie folgt vor:

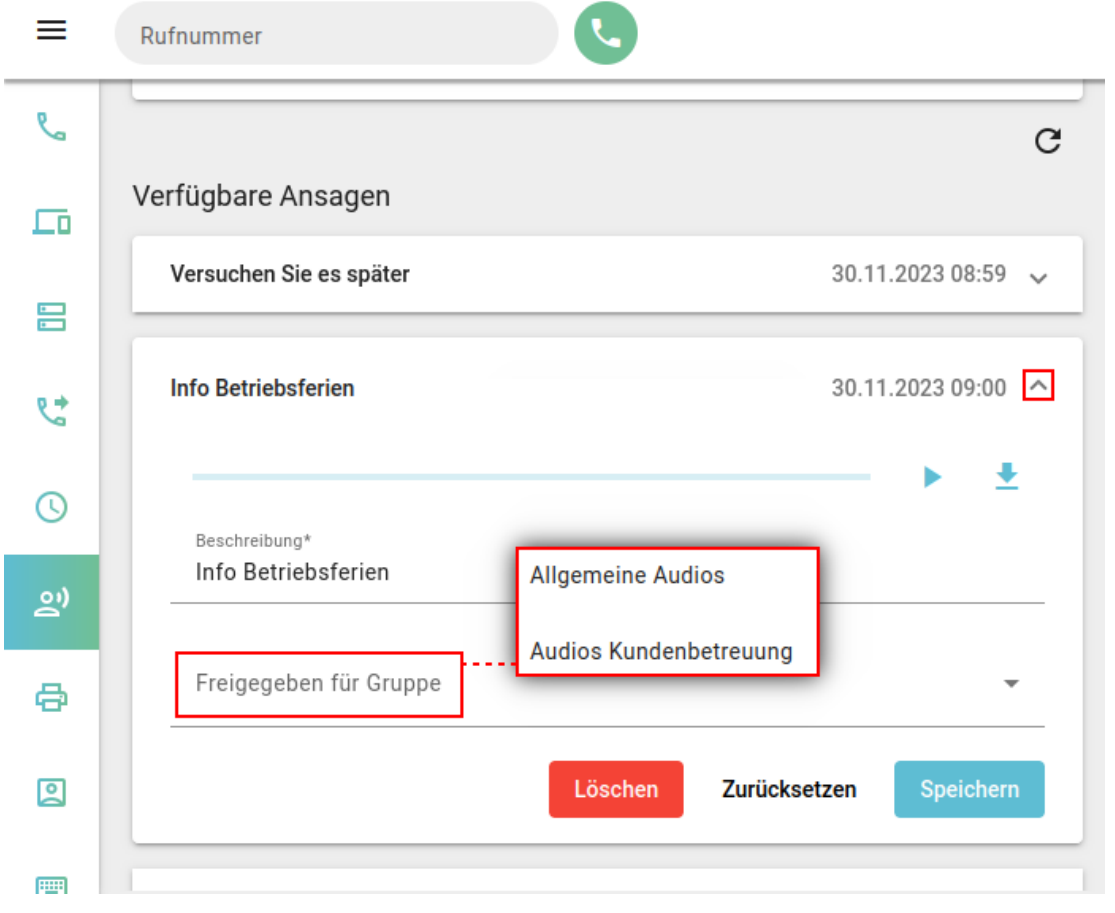

- 1. Rufen Sie im UCC-Client die Detailseite **Ansagen** auf.
- 2. Klappen Sie den gewünschten Eintrag unter **Verfügbare Ansagen** per Klick aus.
- 3. Wählen Sie eine Audio-Gruppe für die Freigabe aus.

## Speichern

4. Klicken Sie auf

Unter **Verfügbare Ansagen** haben Sie Zugriff auf die folgenden weiteren Funktionen:

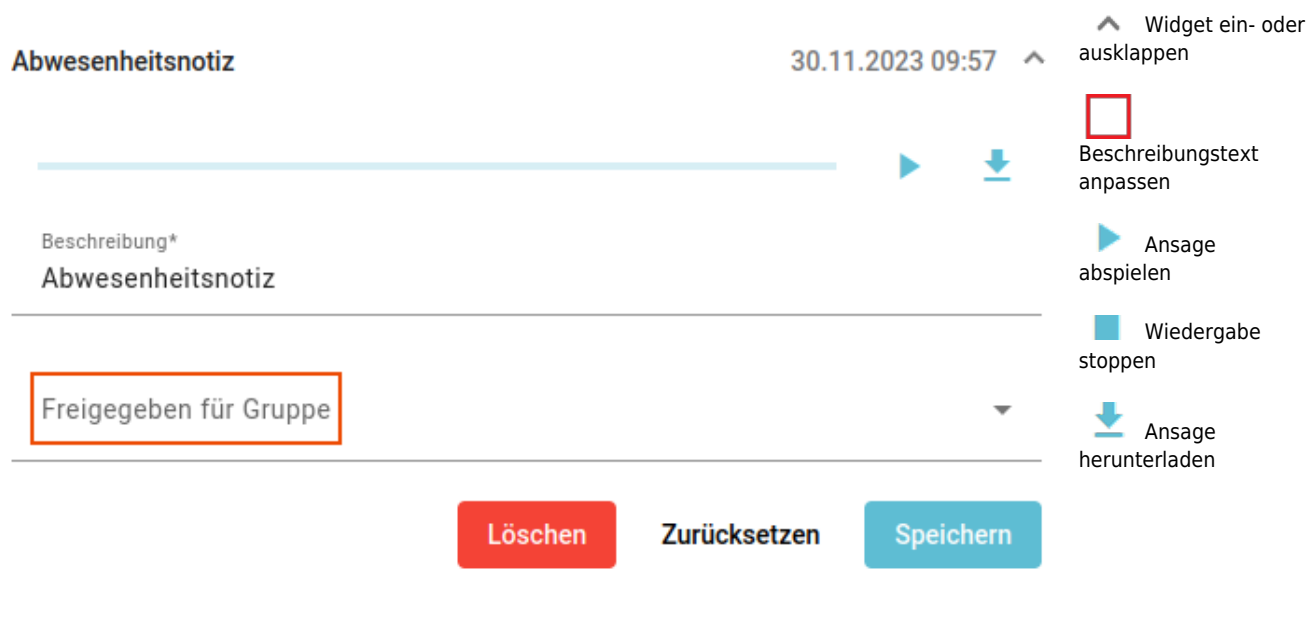

From: <https://wiki.ucware.com/> - **UCware-Dokumentation**

Permanent link: **<https://wiki.ucware.com/benutzerhandbuch/ansagen/freigeben>**

Last update: **12.02.2025 15:38**